## **Seiteninhalte verwalten**

## **Seiten anlegen oder bearbeiten**

Wenn Sie Administrator eingeloggt sind, sehen Sie unten-rechts einen runden, grünen Button mit einem Plus-Symbol. Klicken Sie darauf und dann auf "Seite", um eine neue News anzulegen.

Eine vorhandene Seite können Sie bearbeiten, indem Sie sie zunächst aufrufen und dann unten-links auf den eckigen blauen Button mit dem Stift-Symbol klicken:

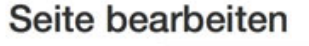

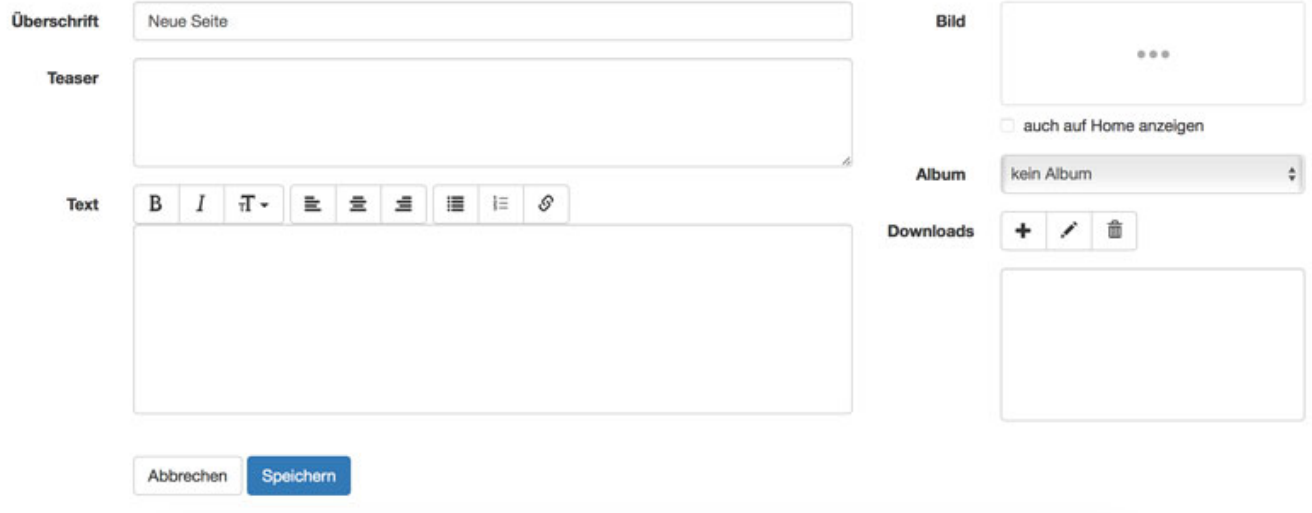

Die neue Seite wird nun im Menü "Über uns" dargestellt. Wenn Sie die Seite in einem anderen Menü platzieren wollen, legen Sie diesen Menüpunkt zuvor im Reiter "Darstellung" in den Einstellungen in Ihrem Adminbereich an.

*Tipp:* Sie können die Seite auch nur für Mitglieder in bestimmten Tarifen sichtbar machen. Für eine bessere Bedienbarkeit und Navigationsstruktur macht es Sinn zuvor einen eigenen Menüpunkt für solche den Mitgliedern vorbehaltenen Seiten anzulegen. In unserem Beispiel haben wir den Menüpunkt "Mitgliederbereich" genannt. Wählen Sie bei "Sichtbar für:" dann einen oder beliebig viele Tarife aus:

## **Seiteninhalte verwalten**

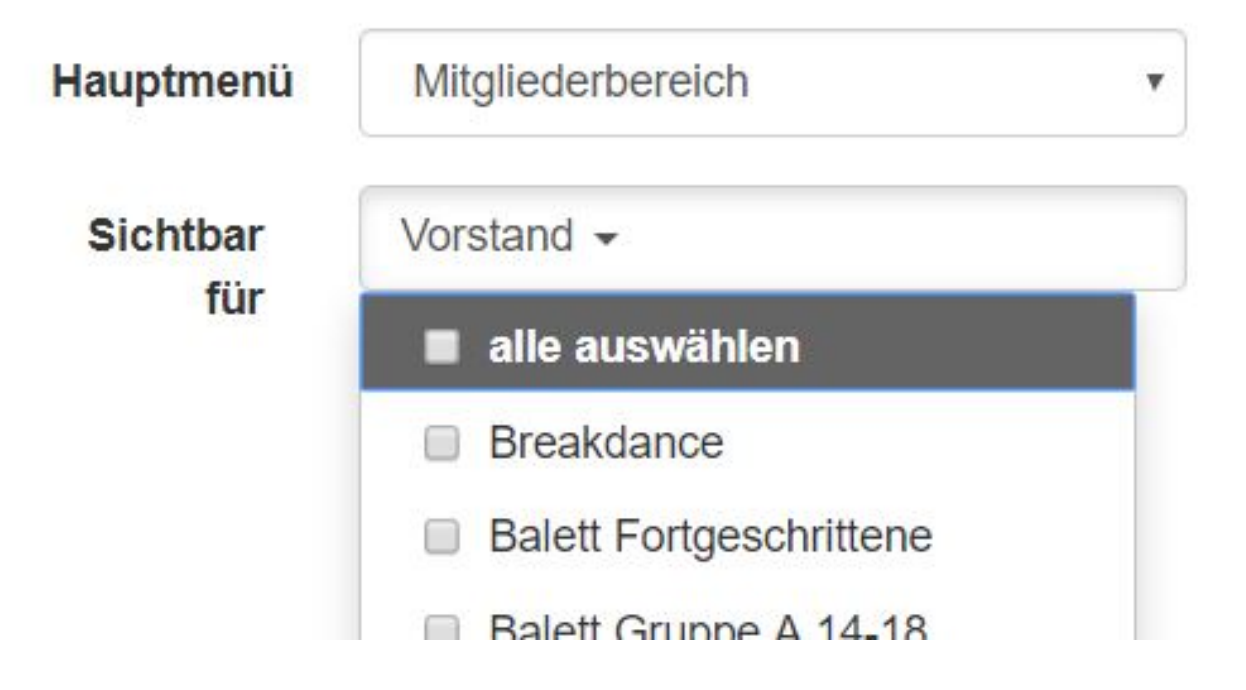

Eindeutige ID: #1005 Verfasser: Letzte Änderung: 2023-10-31 15:45